KnowItAll Training Drawing Structures and Reactions *-* 1

# KnowItAll Software Training

Drawing Structures and Reactions

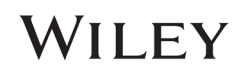

# Drawing Structures and Reactions

#### How to Use ChemWindow to Create and Edit Structures

#### Purpose

The ChemWindow application is a full-featured 2-dimensional structure drawing program. You can use the ChemWindow application to create chemical structures that can be used throughout the KnowItAll Informatics System for searching, prediction and reporting chemical composition.

#### **Objectives**

This exercise will teach you:

- $\triangleright$  How to use basic ChemWindow tools to create and edit a structure drawing
- $\triangleright$  How to save a structure for further use
- $\triangleright$  How to send structure from ChemWindow to MS office documents

#### **Background**

Chemical structures can be used throughout the KnowItAll Informatics System for searching, prediction and reporting chemical composition.

#### *KnowItAll Applications Used*

• ChemWindow®

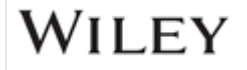

## Begin a new structure drawing

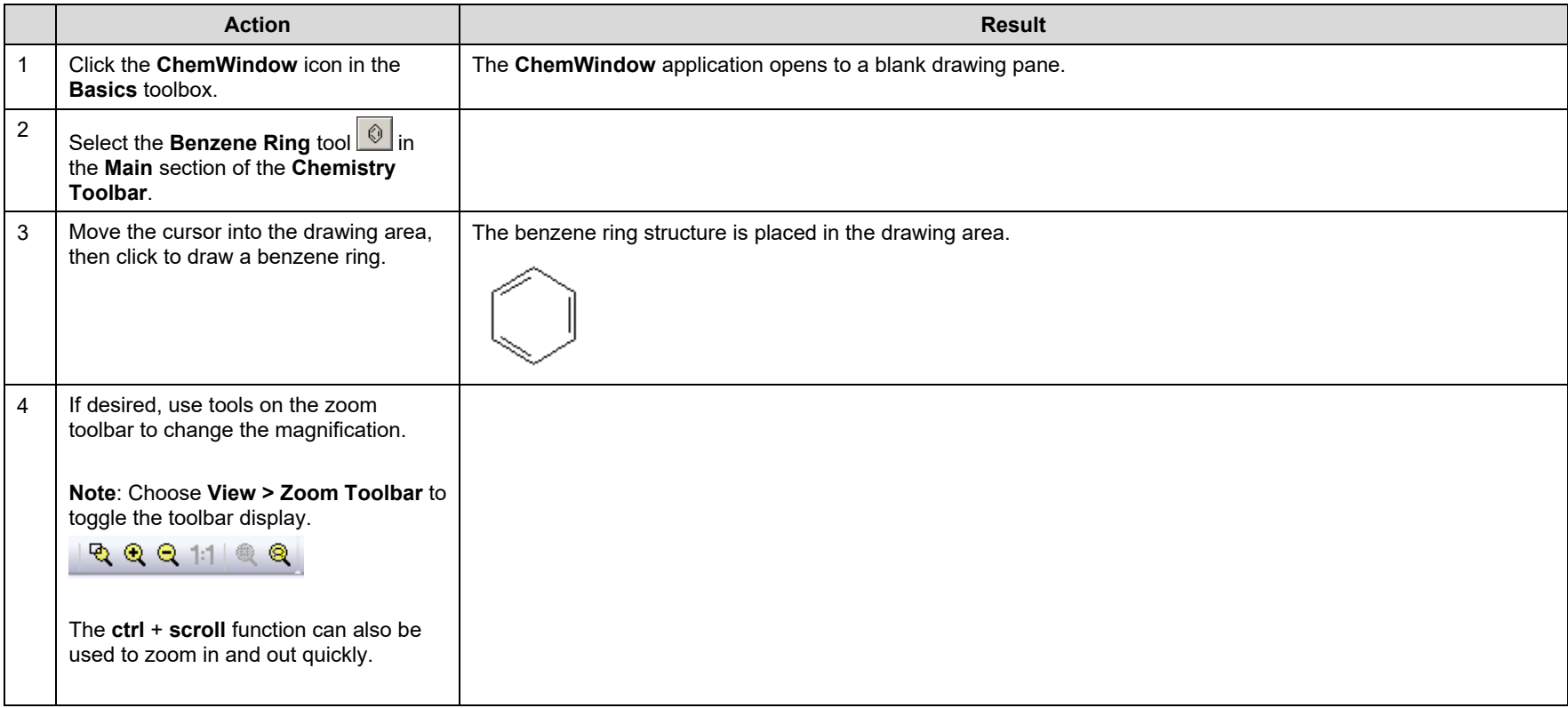

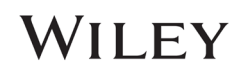

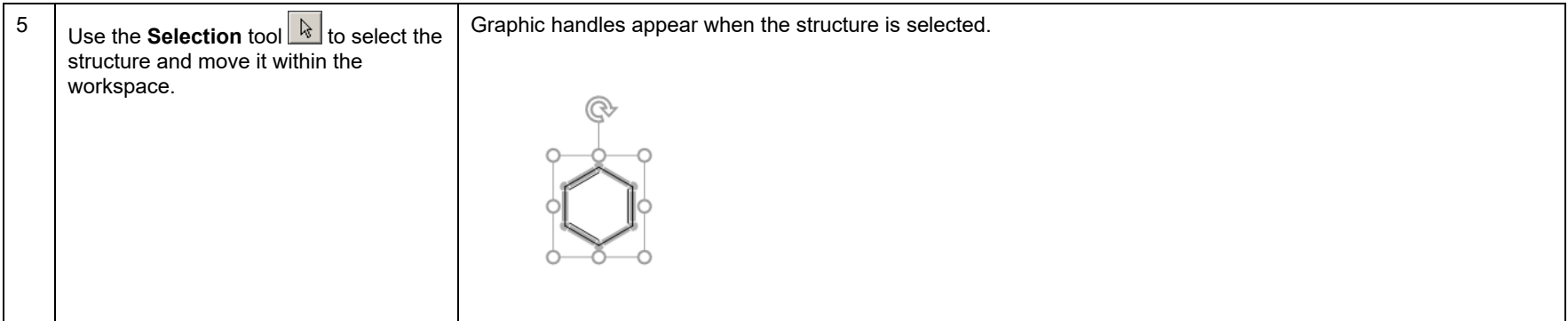

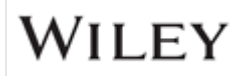

### Add features to the structure

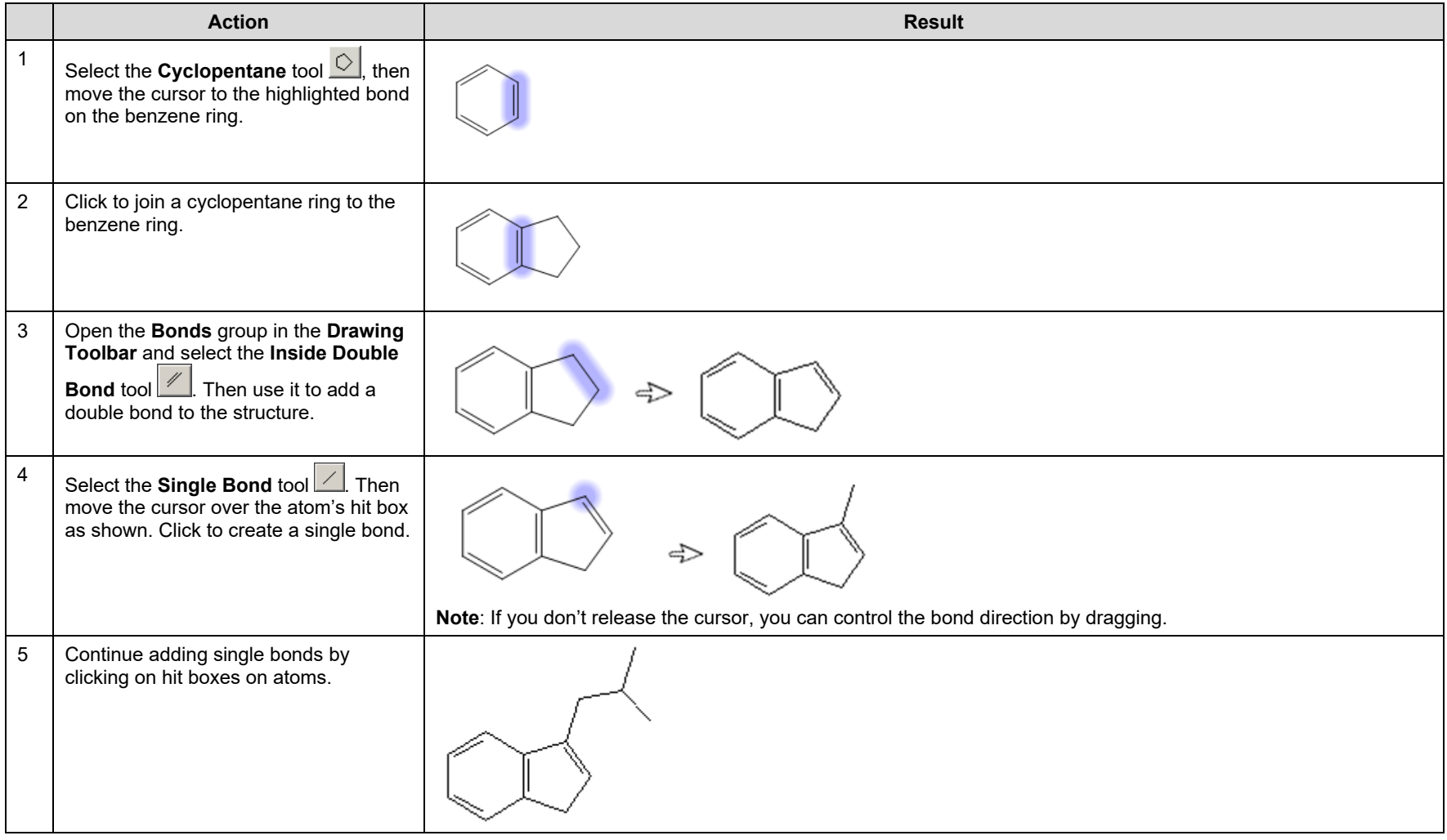

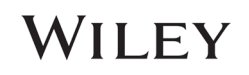

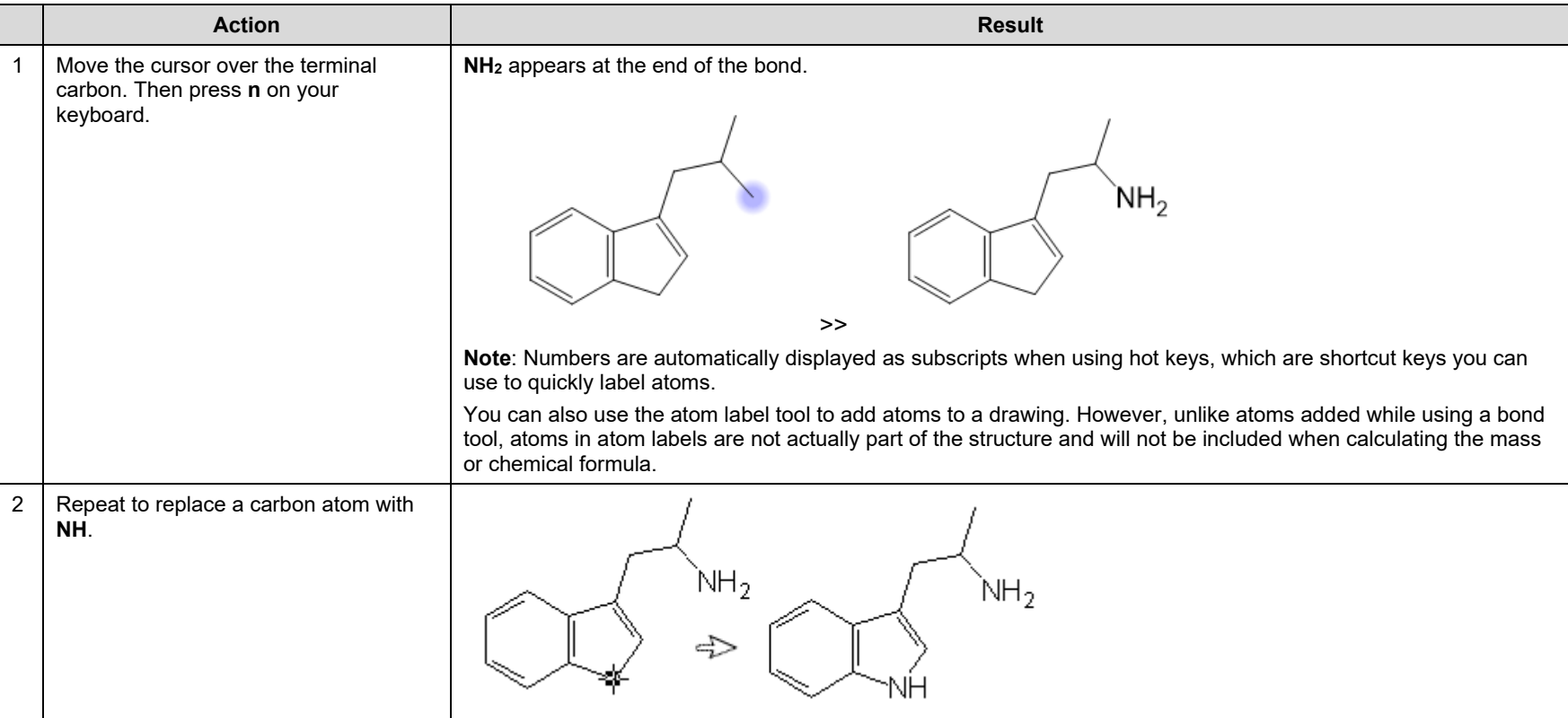

### Use hot keys to add nitrogen and oxygen atoms

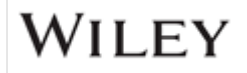

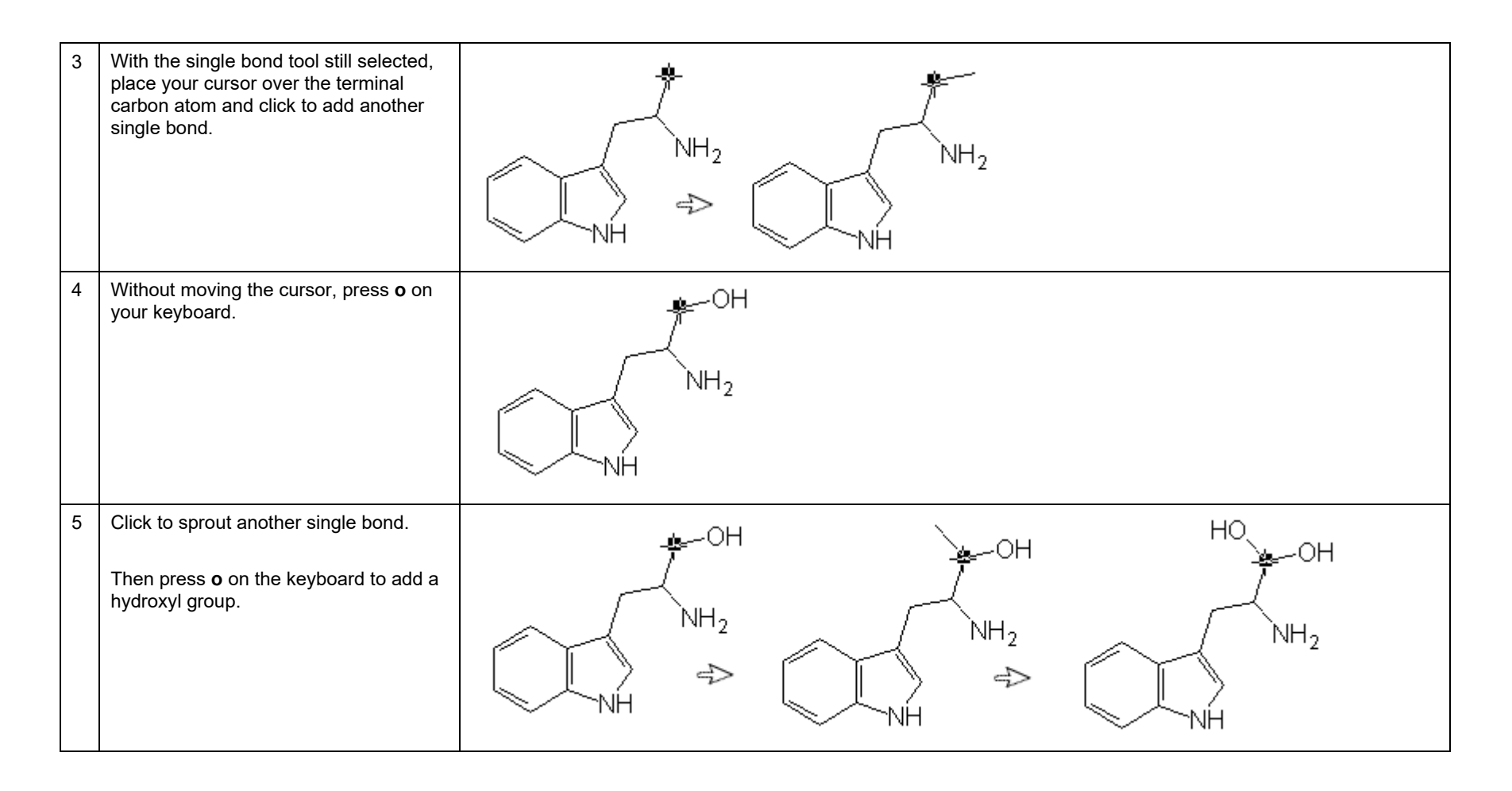

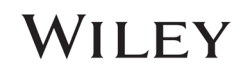

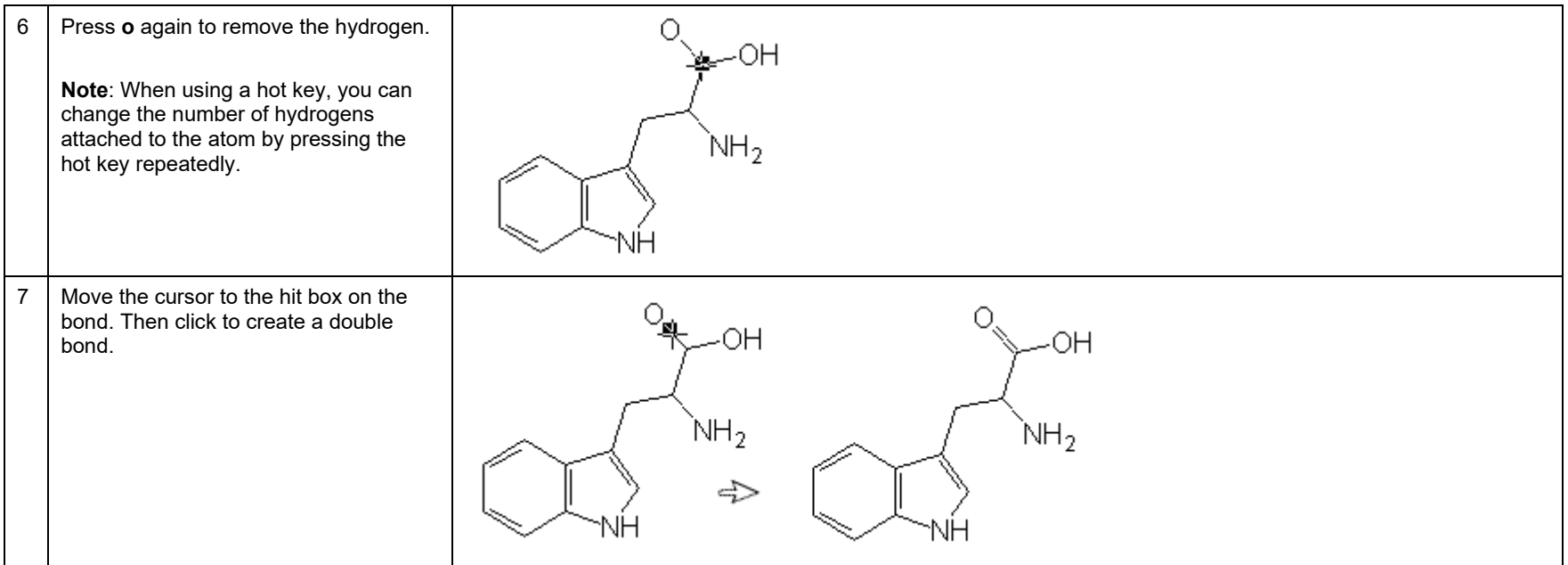

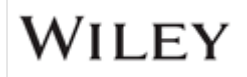

### Save the structure

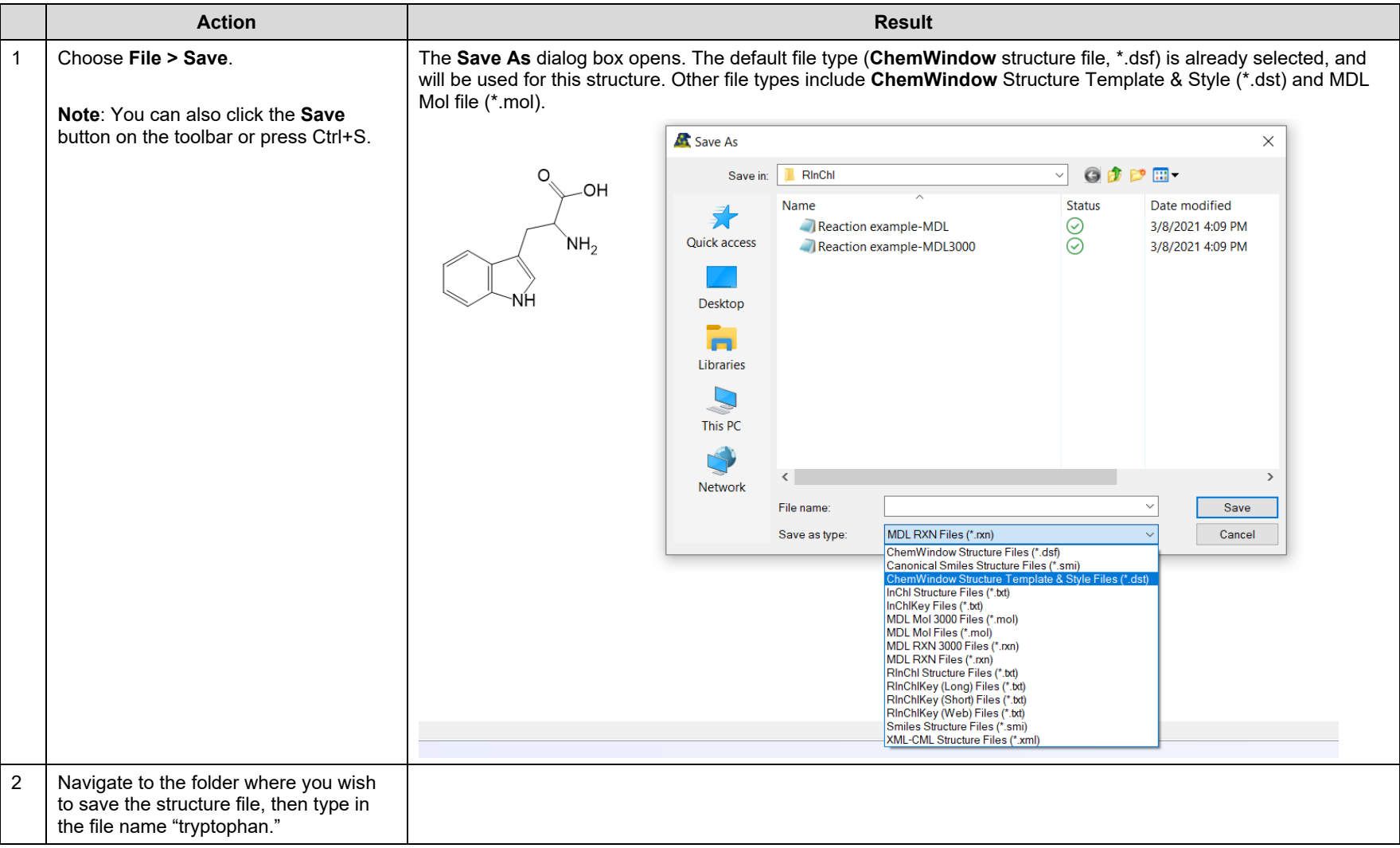

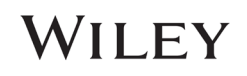

KnowItAll Training **Example 20 and Structures and Reactions - 10 Drawing Structures and Reactions - 10** 

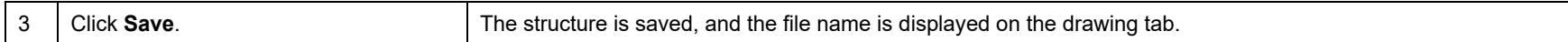

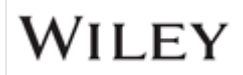

## Edit the structure and use atom labels and atom tags

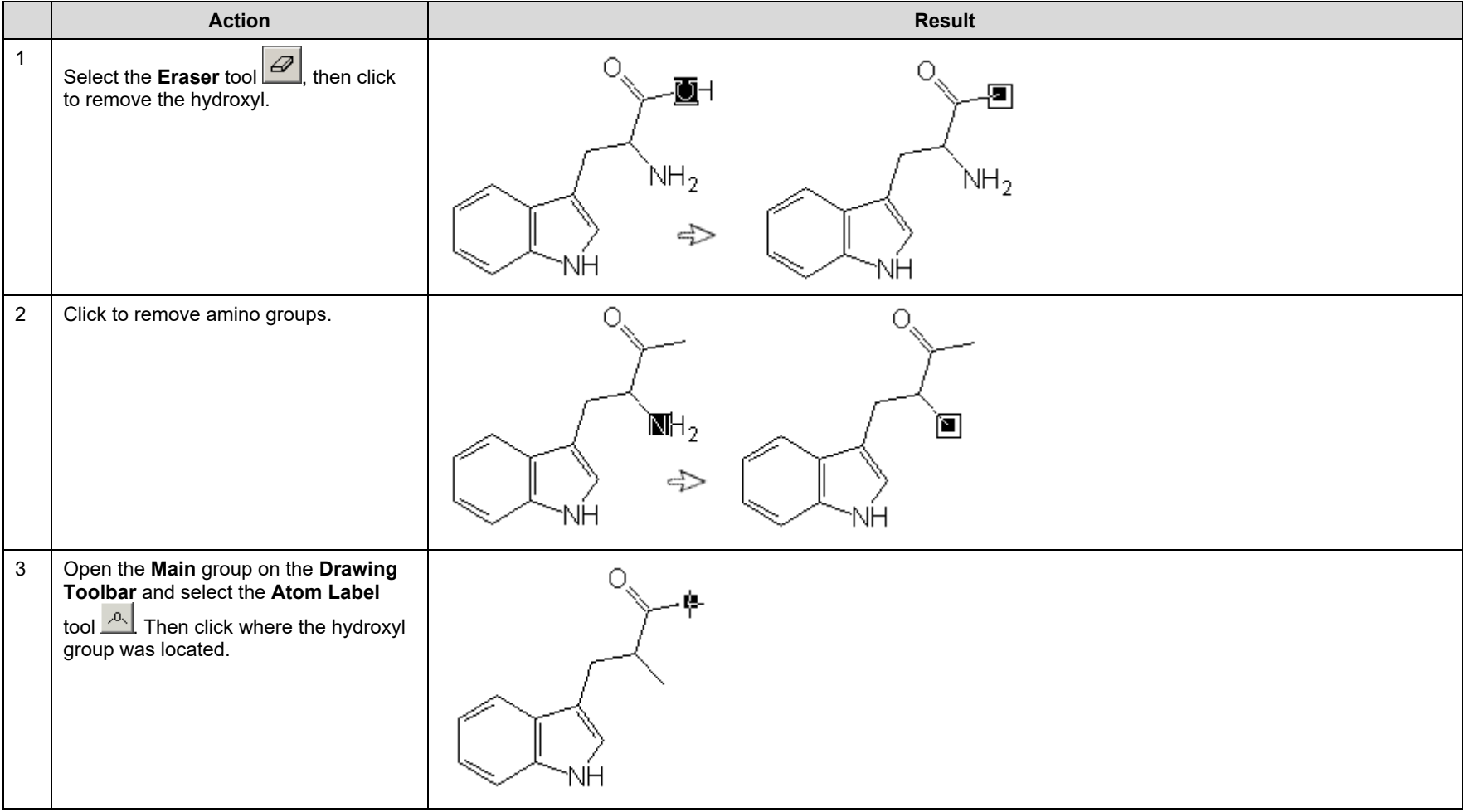

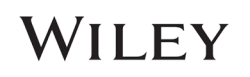

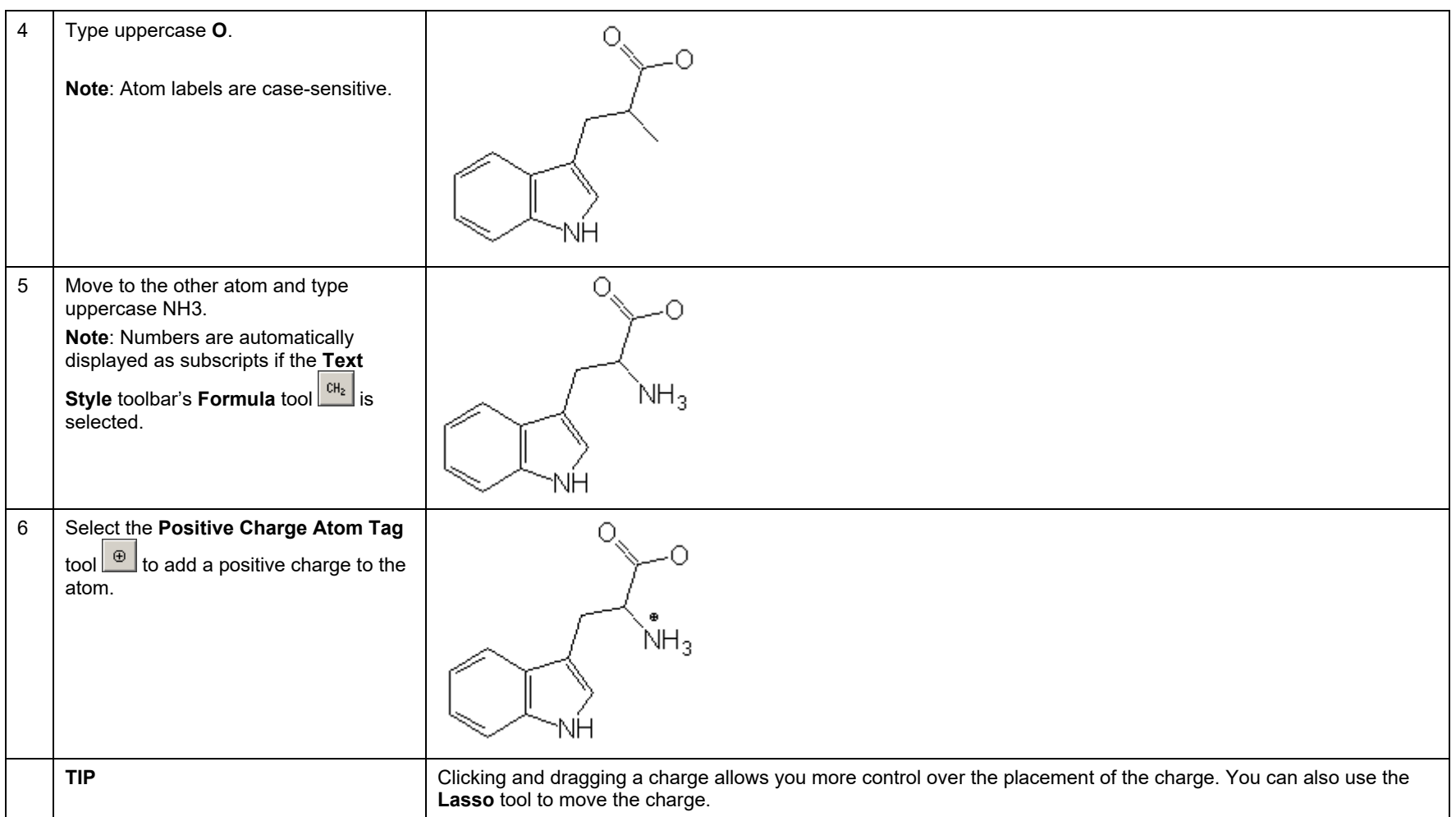

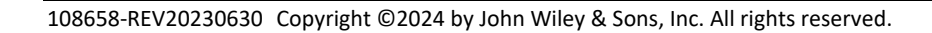

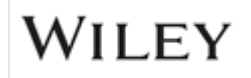

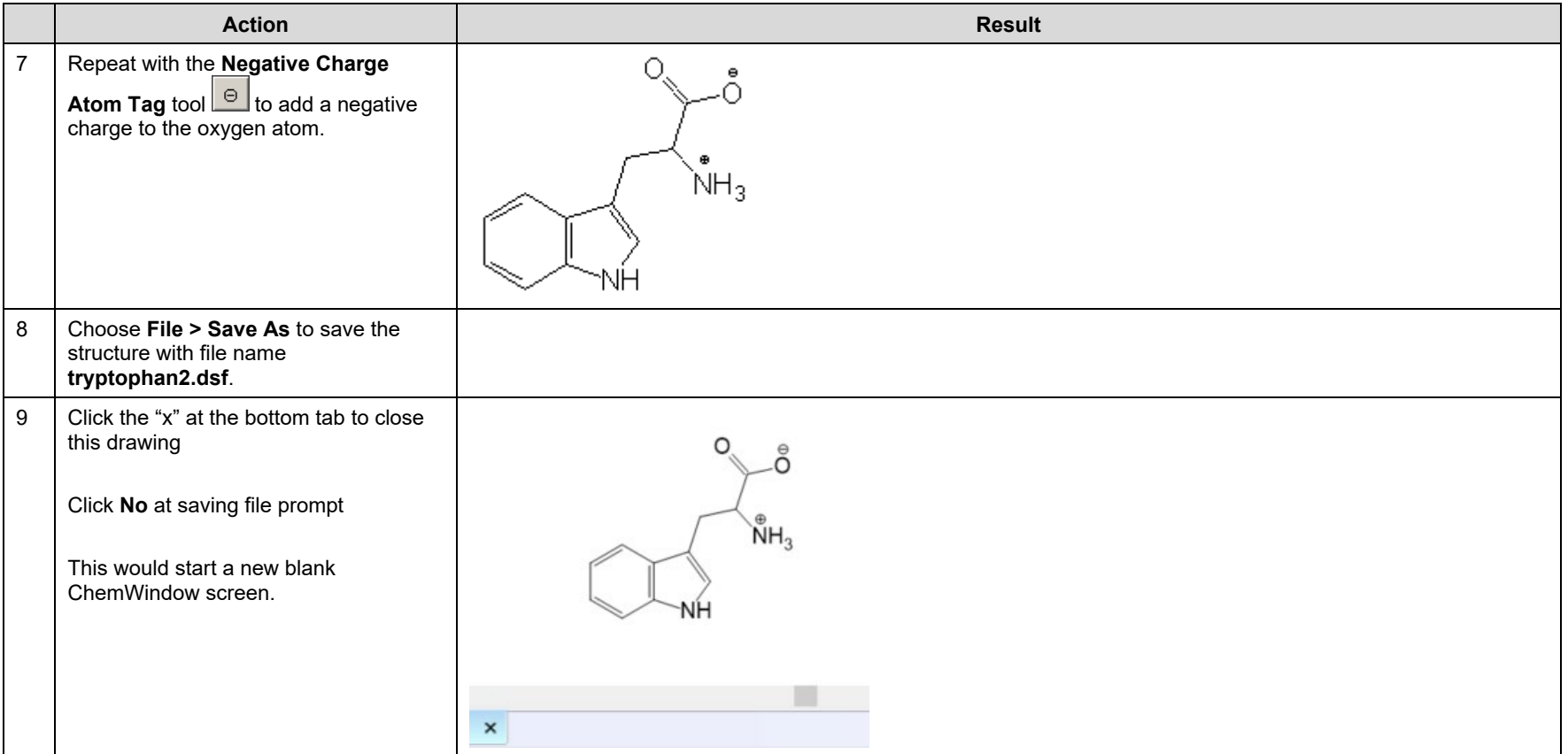

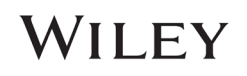

### Use pre-defined substituents

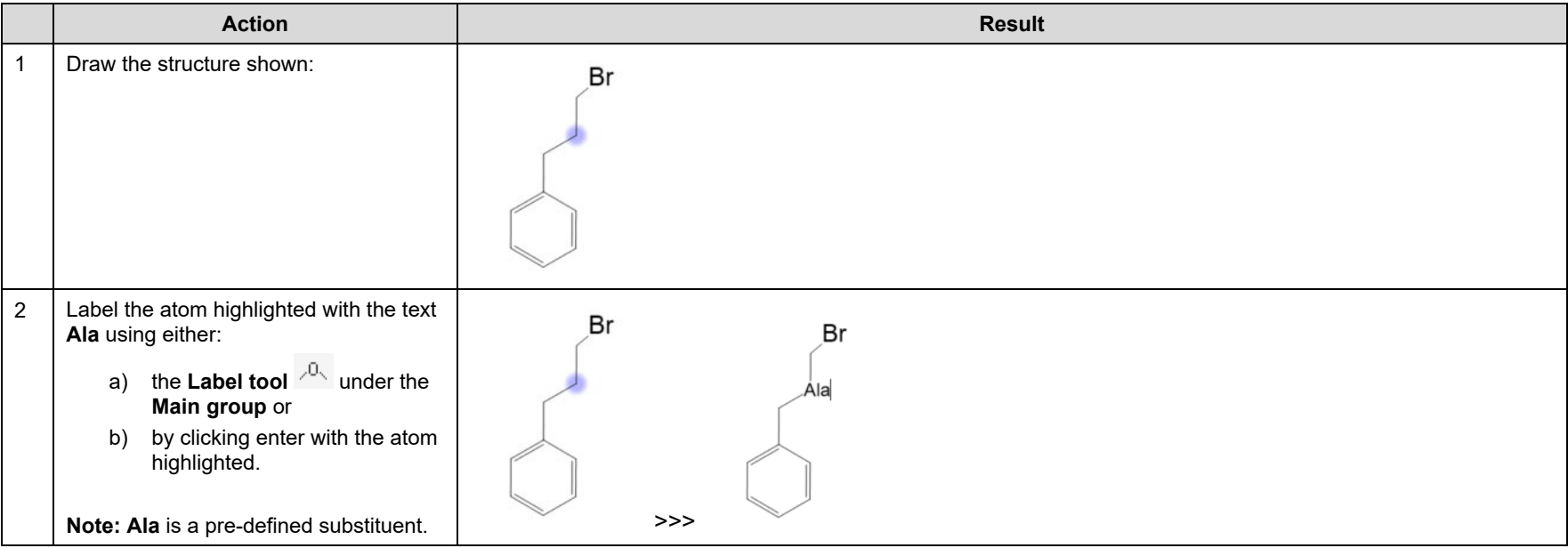

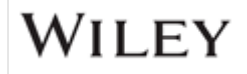

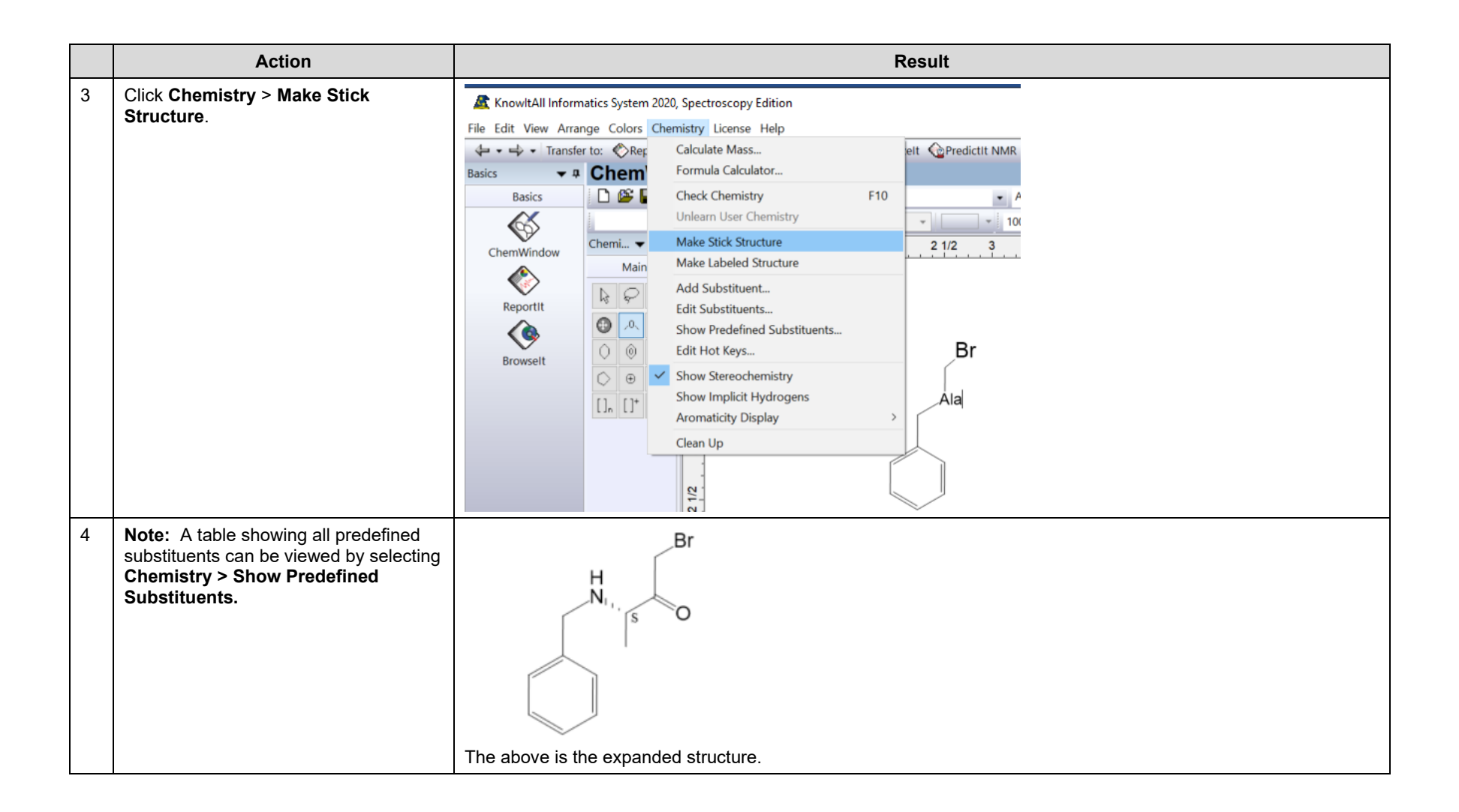

# WILEY

KnowItAll Training **Example 2018** Channel Structures and Reactions - 16

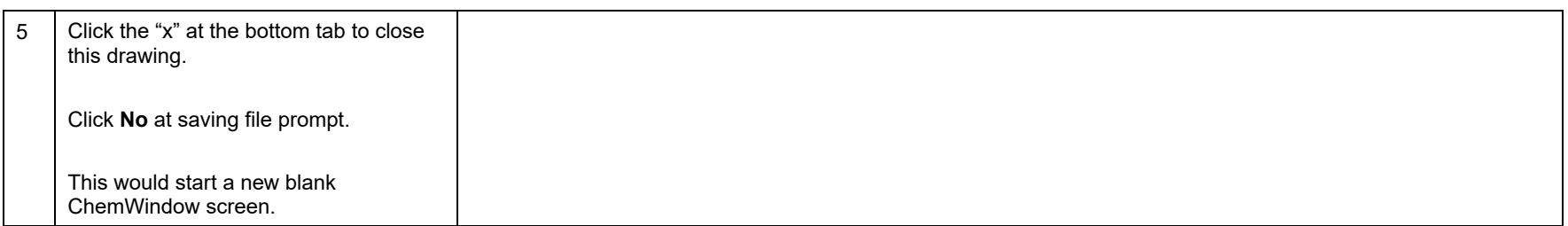

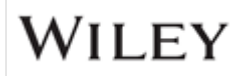

## Use Hotkeys

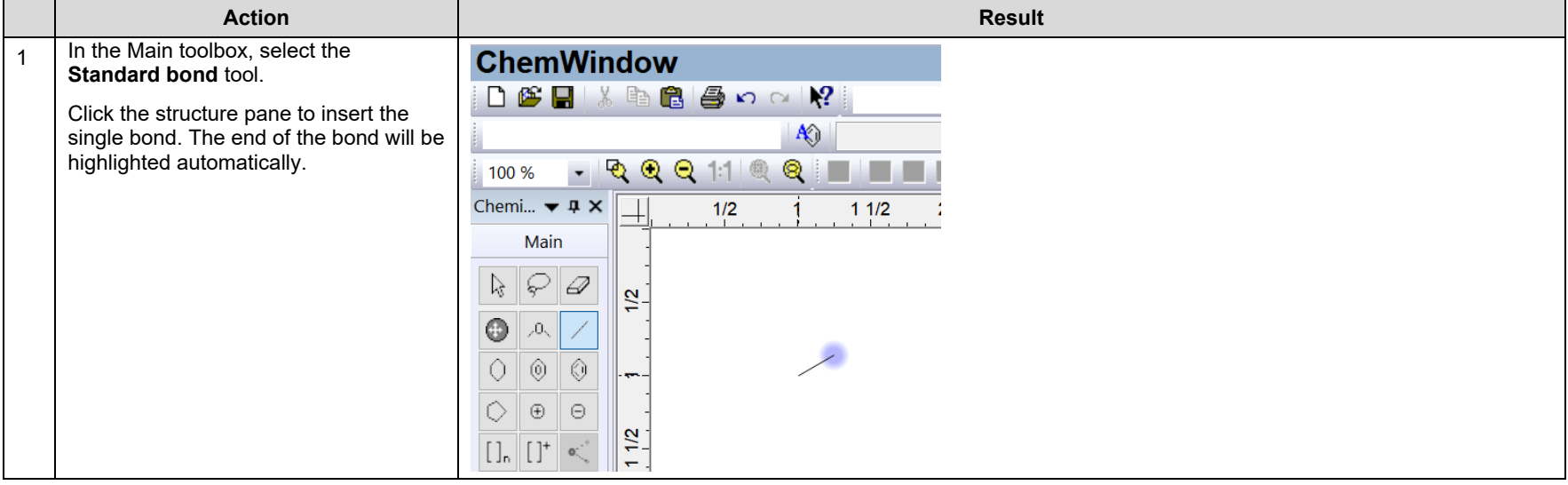

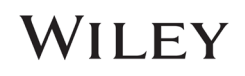

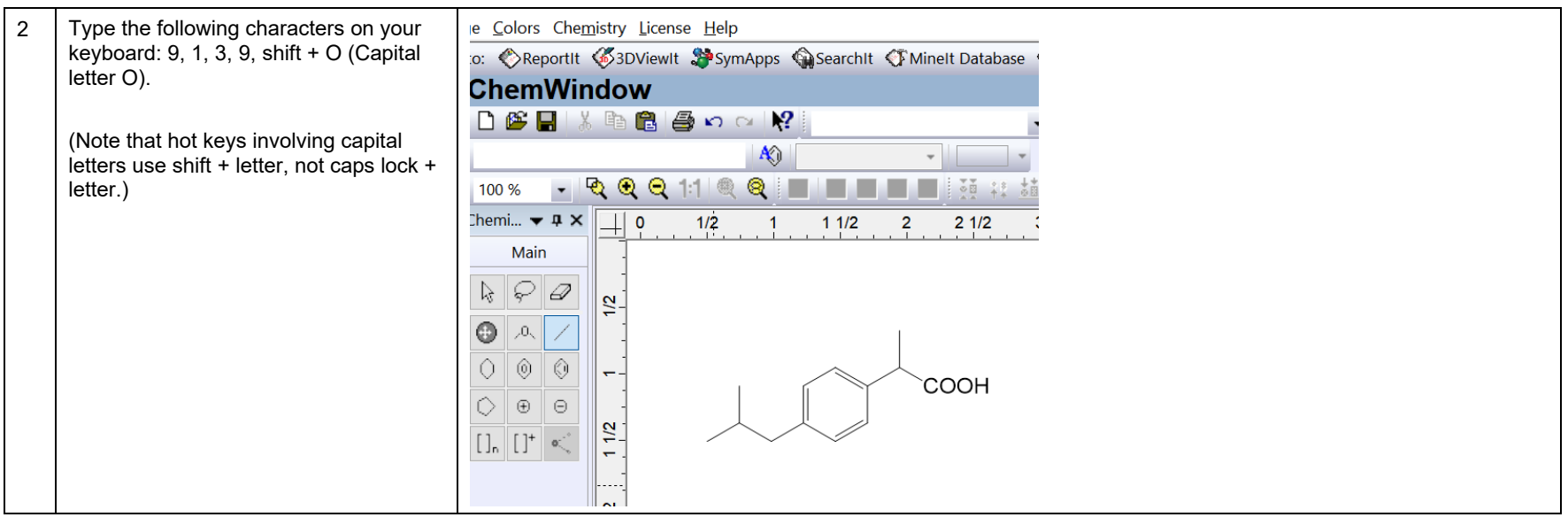

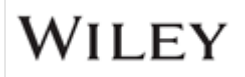

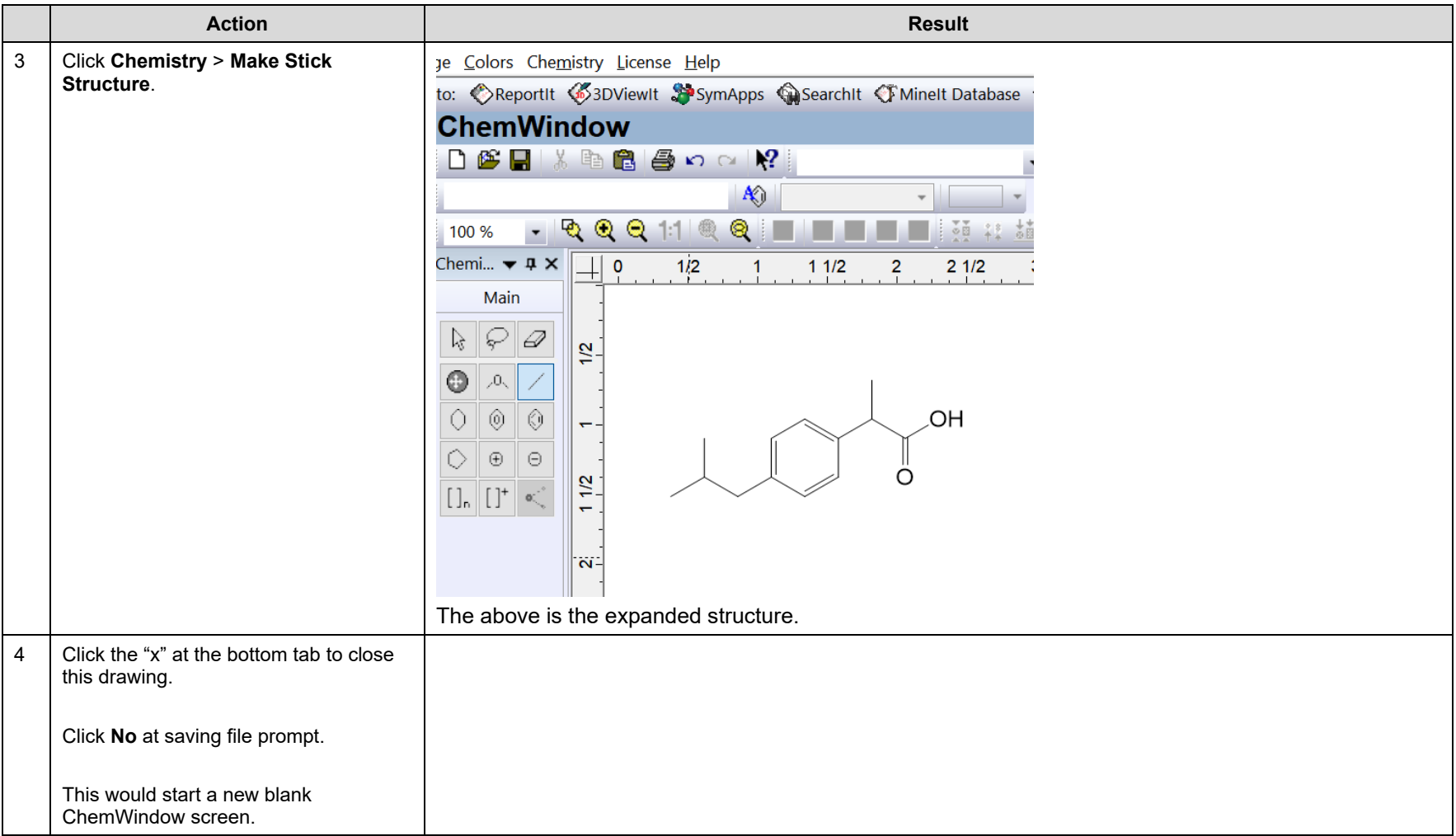

**NOTE**: You can copy structures and paste to MS office tools. This capability is discussed further in the next session.

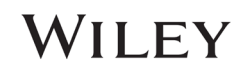

### Use OPSIN Name2Structure

### Example 1 – chemical name

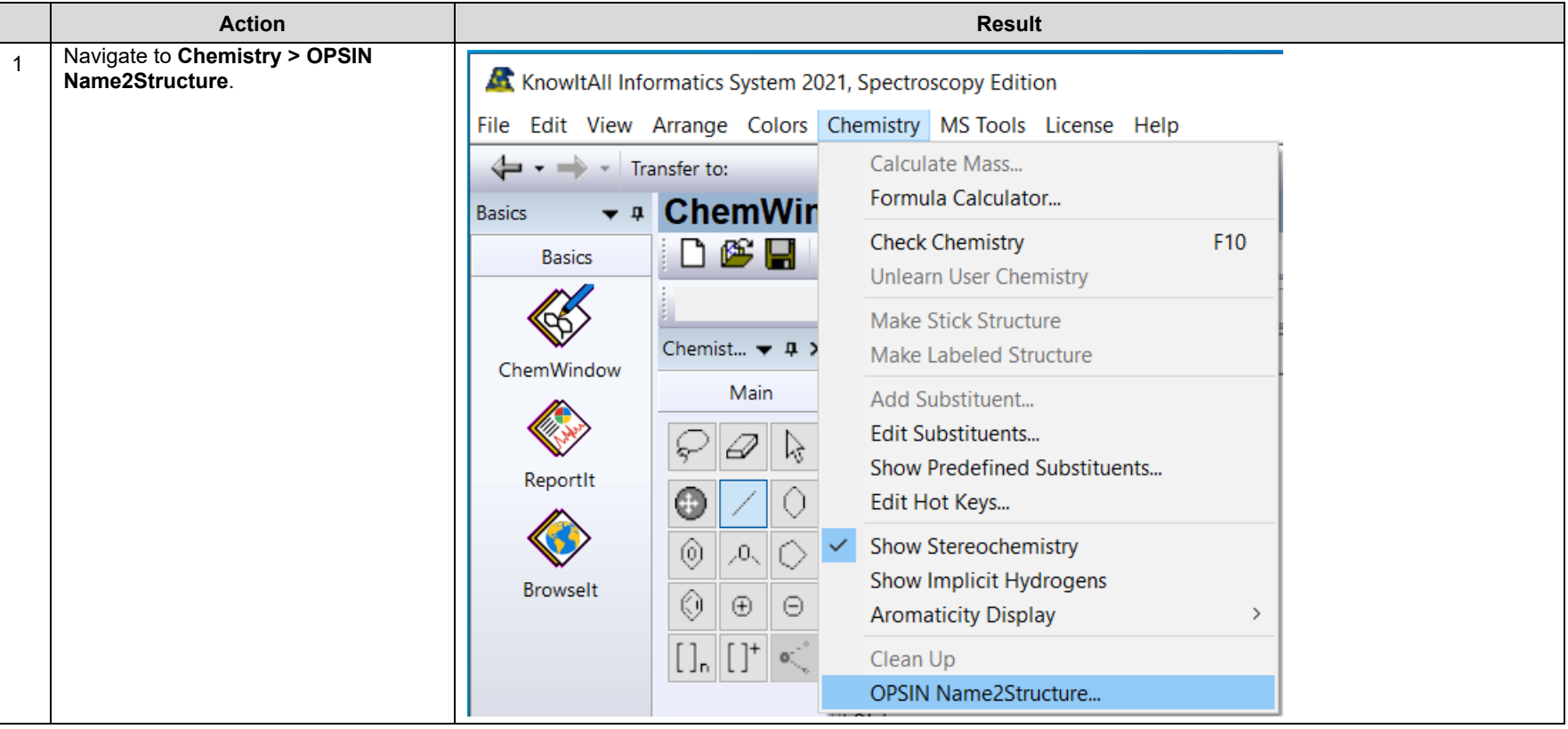

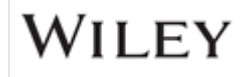

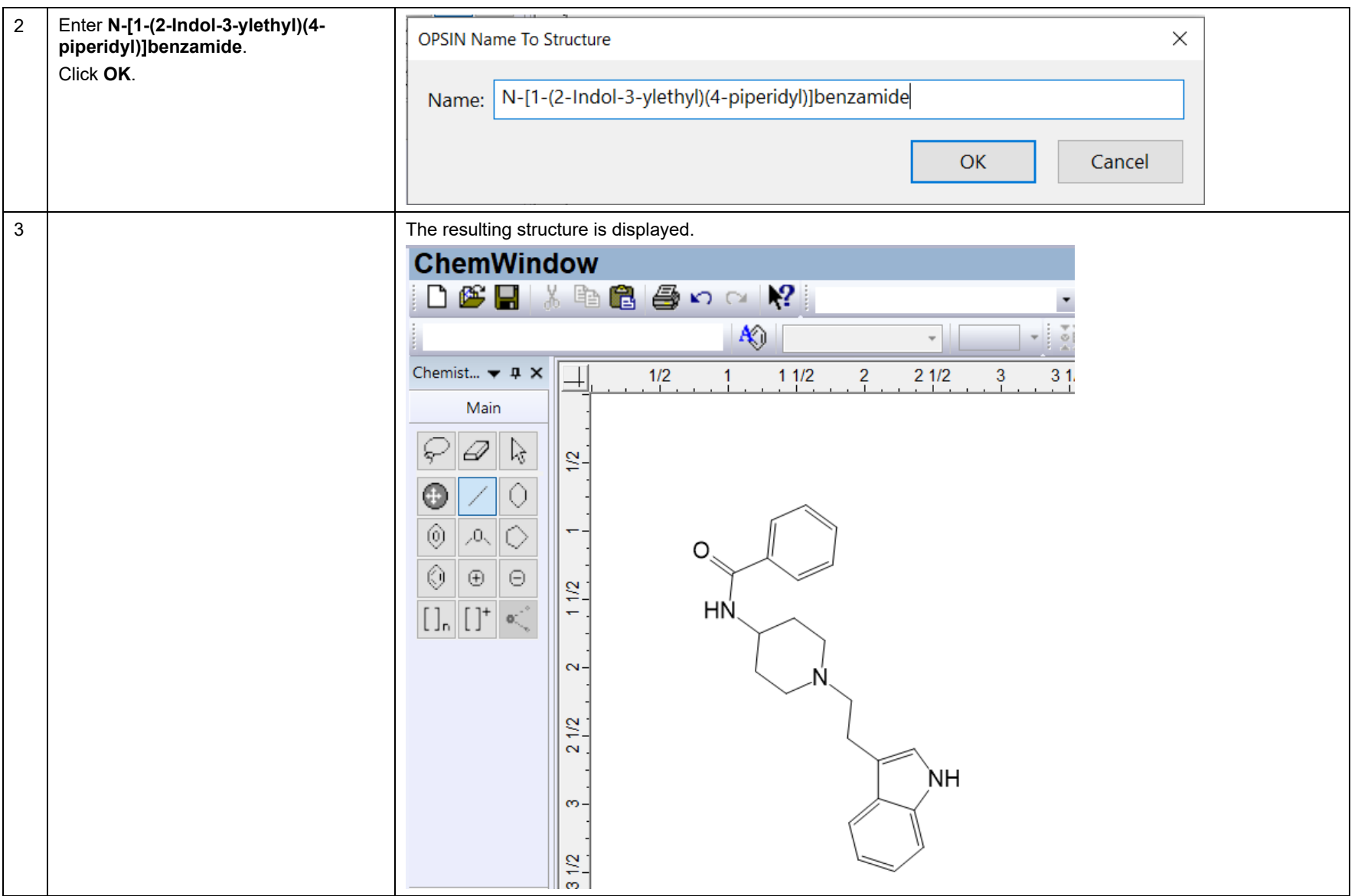

# WILEY

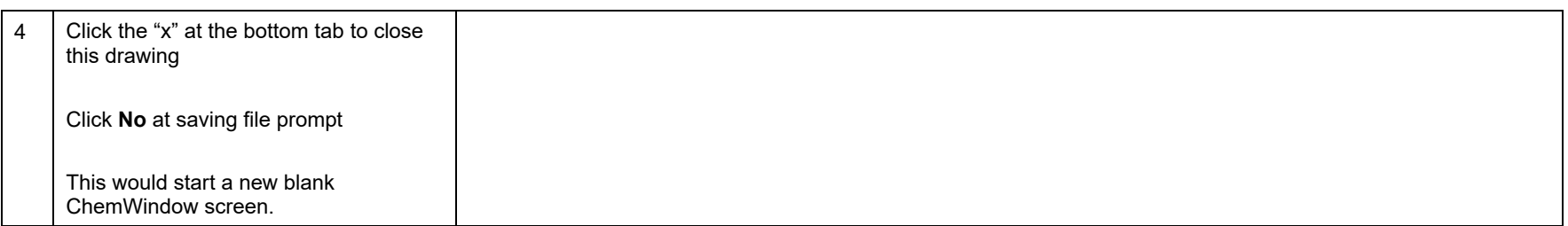

#### Example 2 – common name

Repeat steps 1 – 4, now entering a common name such as cholesterol. **ChemWindow** displays it as a structure.

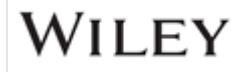

## Drawing Reactions

#### How to Use ChemWindow to Draw Reactions

#### Purpose

ChemWindow to create reactions and transfer them to MS tools as well as ReportIt application.

### **Objectives**

This exercise will teach you:

- $\triangleright$  How to draw chemical reactions
- $\triangleright$  How to work with MS office tools

### **Background**

Scientists can use the KnowItAll's ChemWindow application to create reaction schemes to reports. This capability is useful to anyone communicating the results of laboratory procedures.

#### *Training Files Used in This Lesson*

C:\Users\Public\Documents\Wiley\KnowItAll\Samples\Re actions

• Reactant.dsf

#### *KnowItAll Applications Used*

• ChemWindow**®**

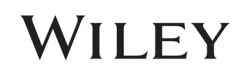

### Draw Chemical Reactions

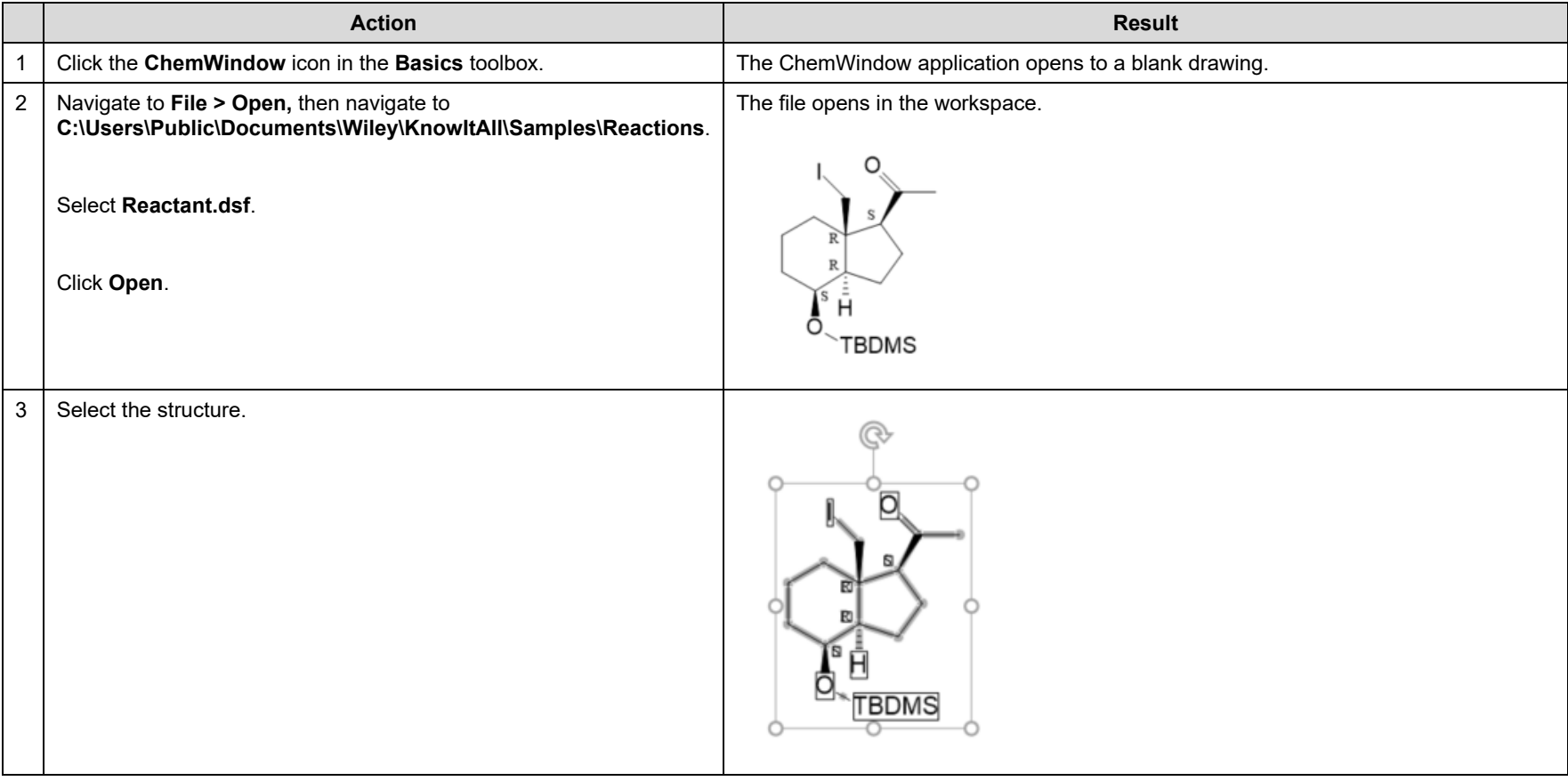

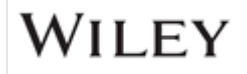

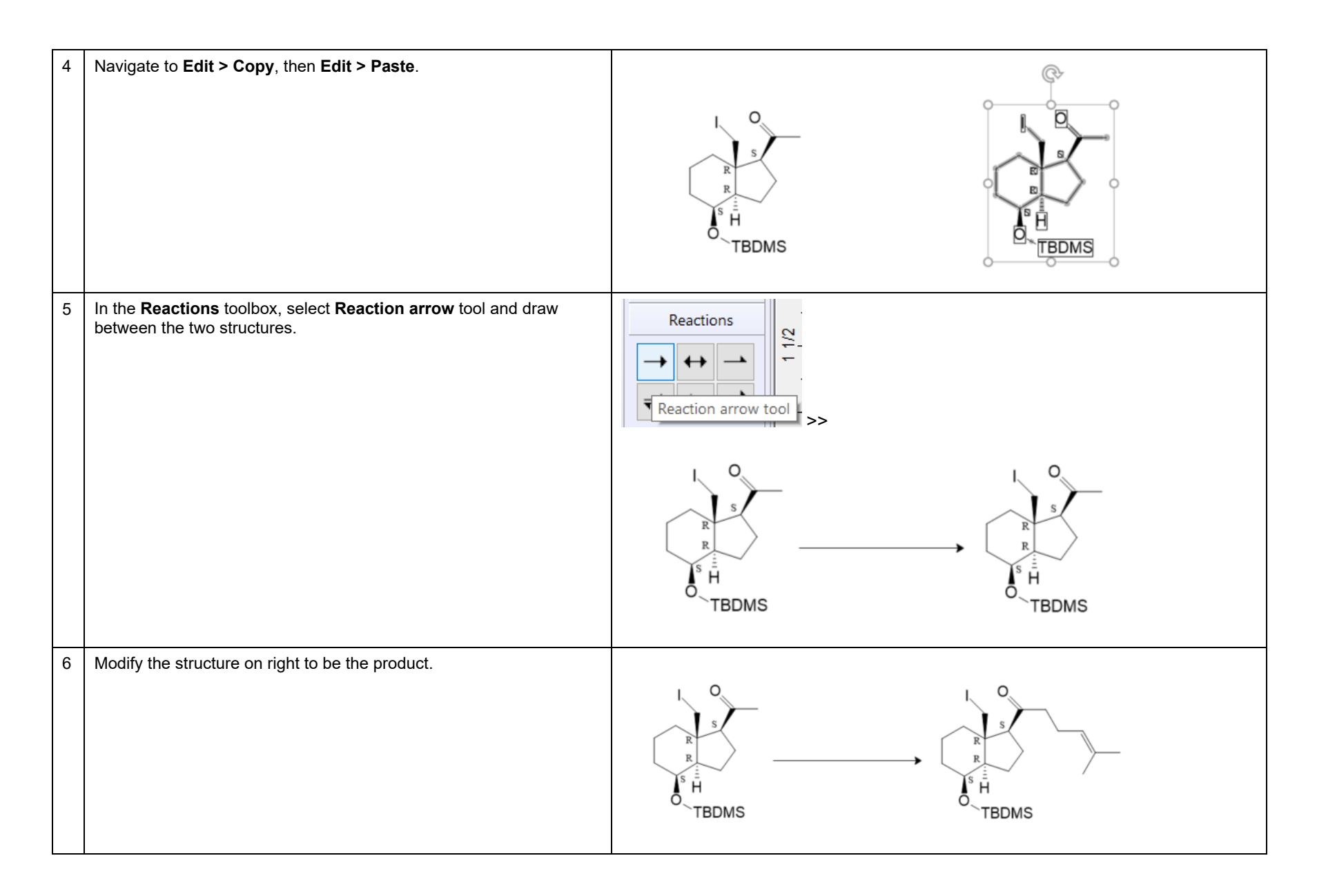

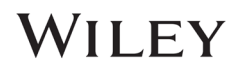

## OLE connection with MS Office tools

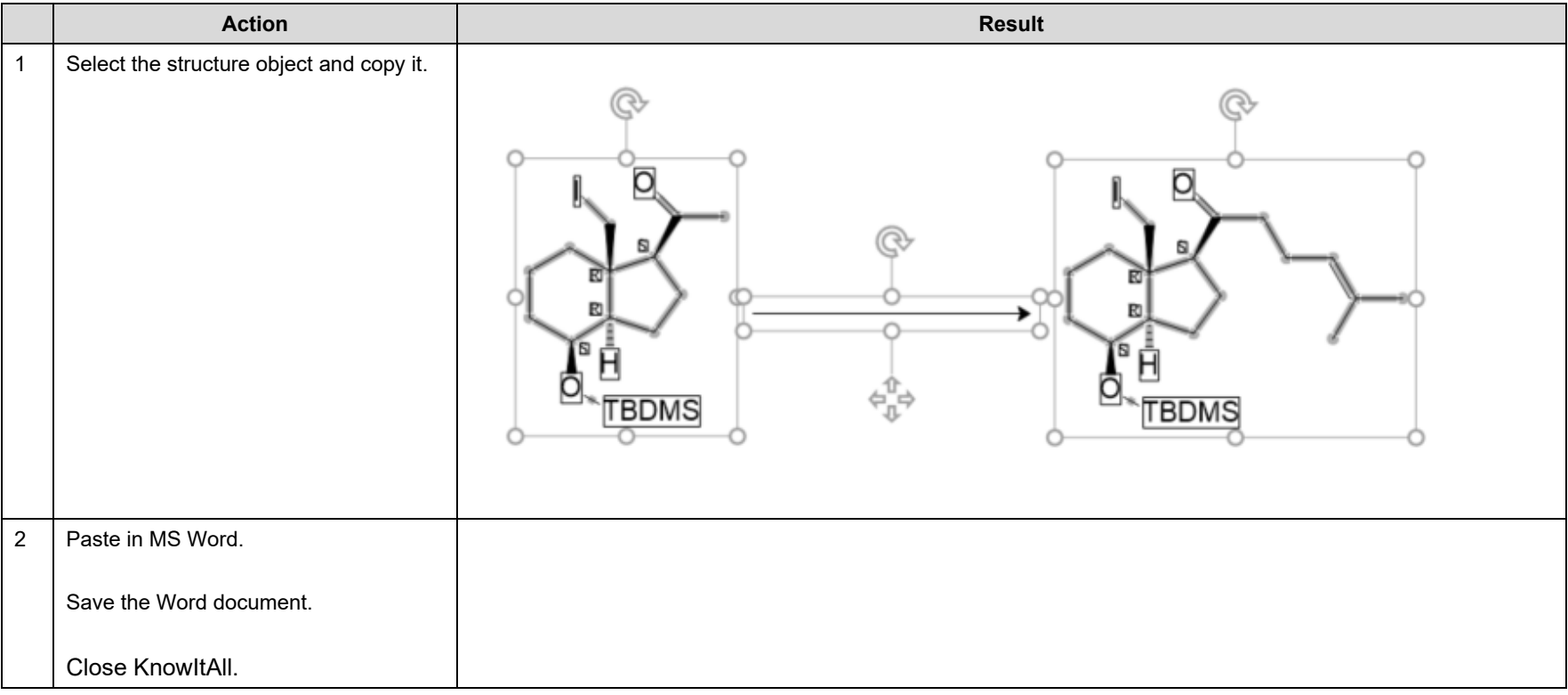

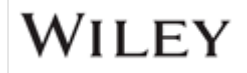

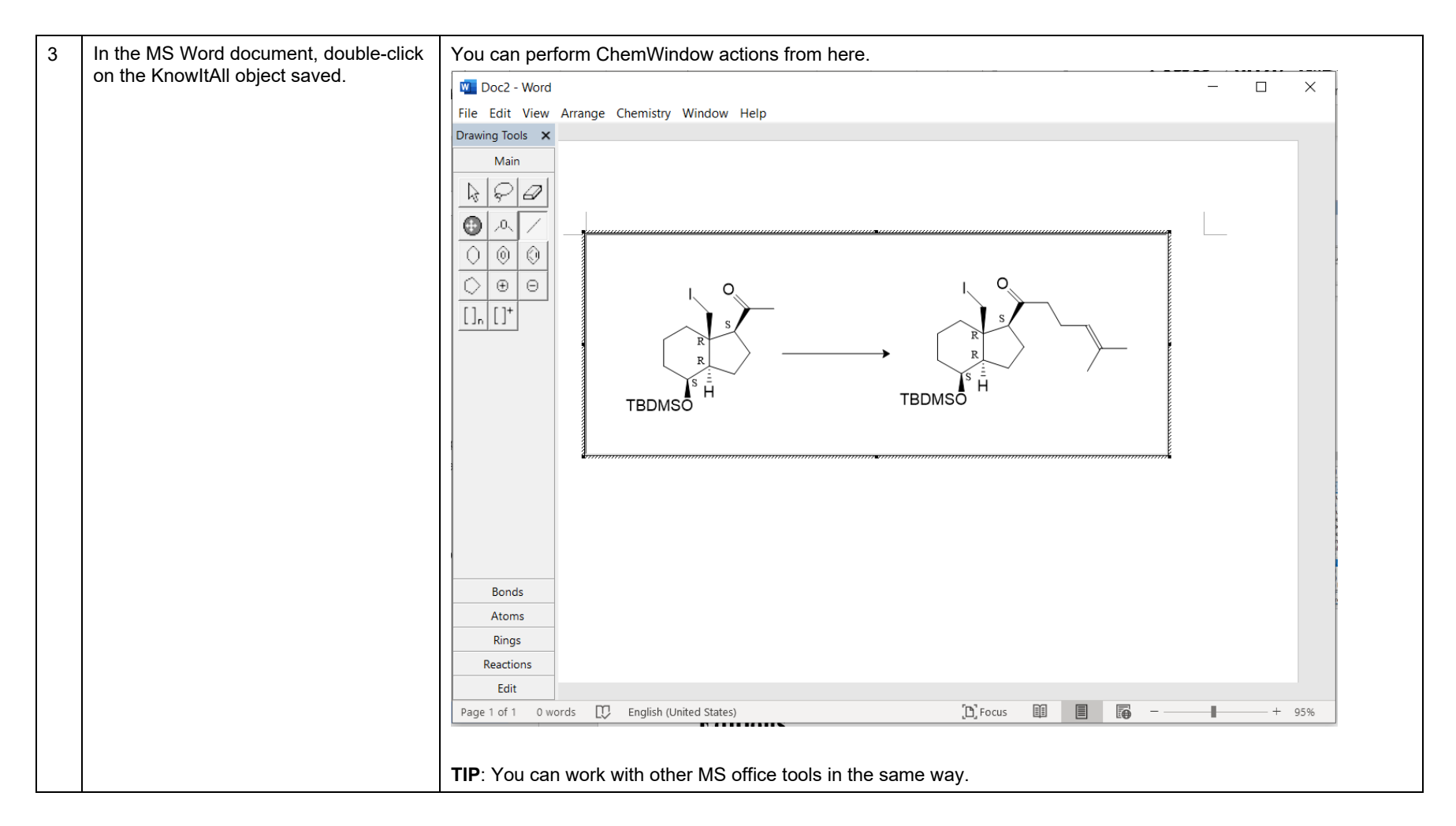

**NOTE**: For complex text editing with structure and reactions, we recommend you transfer what is in **ChemWindow** to the **ReportIt** application. You can do this by

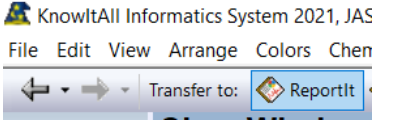

using the **Transfer to: ReportIt** function.

108658-REV20230630 Copyright ©2024 by John Wiley & Sons, Inc. All rights reserved.

# WILEY

## Mass Spectrometry Tools

#### How to Use the Mass Spectrometry Tools in ChemWindow

#### Purpose

This exercise demonstrates how to use tools specially made for Mass Spectrometry.

#### **Objectives**

This exercise will teach you:

- $\triangleright$  How to calculate Isotopic Distribution for a structure
- $\triangleright$  How to calculate elemental composition
- $\triangleright$  How to use the MS fragmentation tool

#### **Background**

Scientists can use the KnowItAll's ChemWindow application to add reaction schemes to reports. This capability is useful to anyone communicating the results of laboratory procedures.

#### *Training Files Used in This Lesson*

• Structure 2.dsf

#### *KnowItAll Applications Used*

• ChemWindow**®**

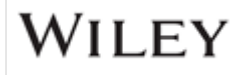

## Isotopic Distribution

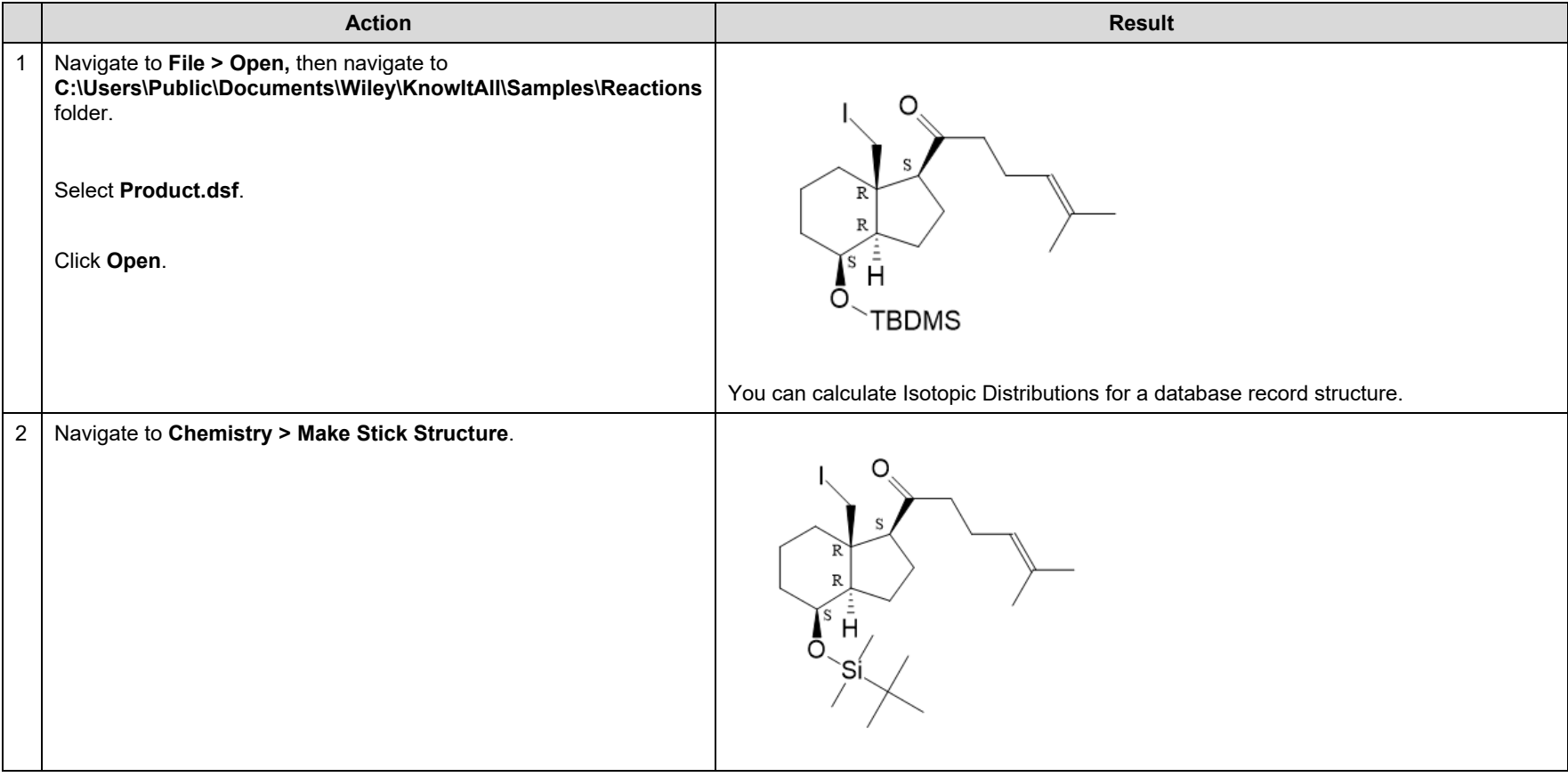

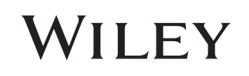

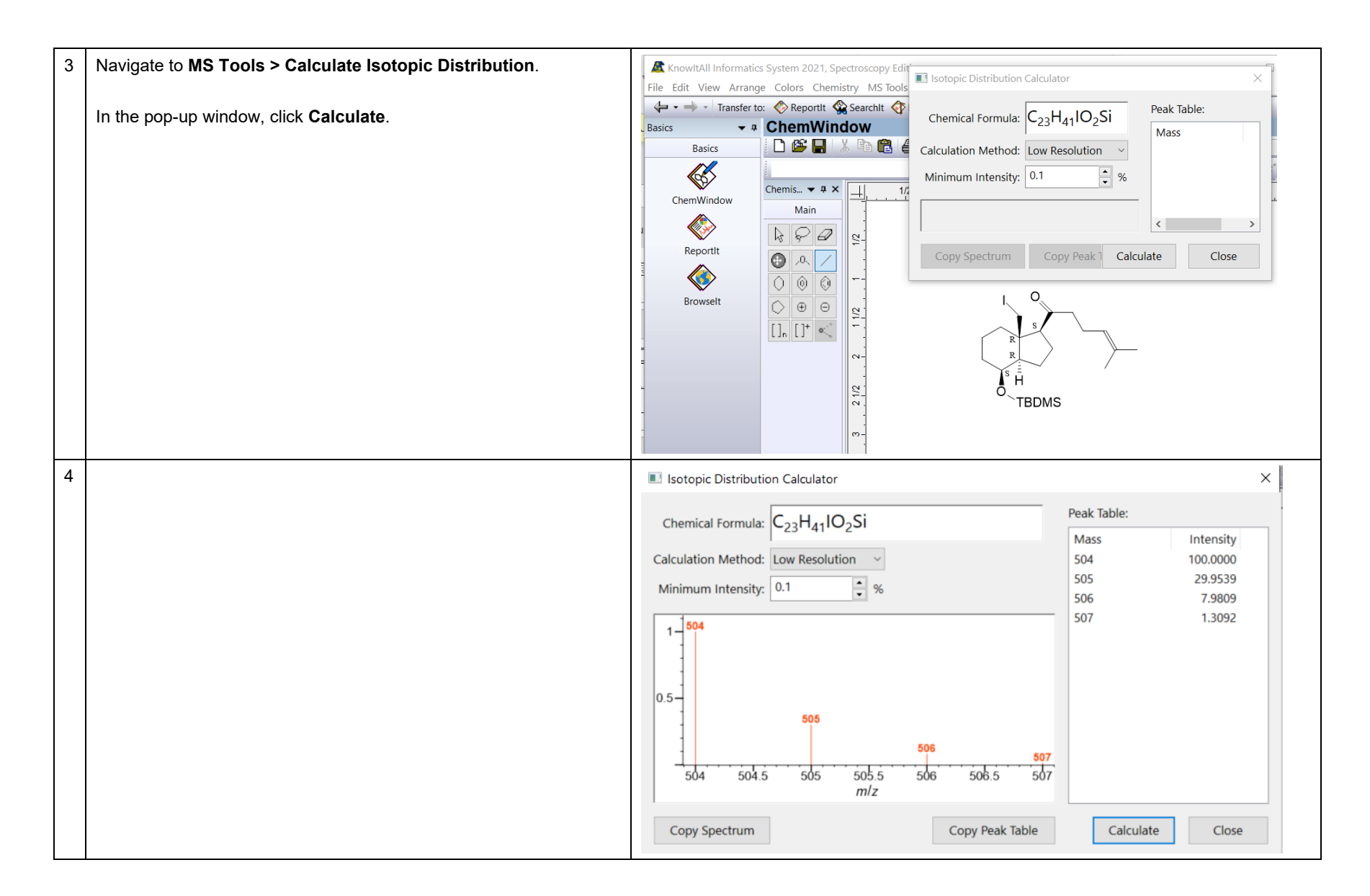

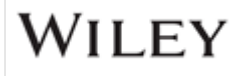

### Isotopic Elemental Composition

This tool is not associated with a database record structure.

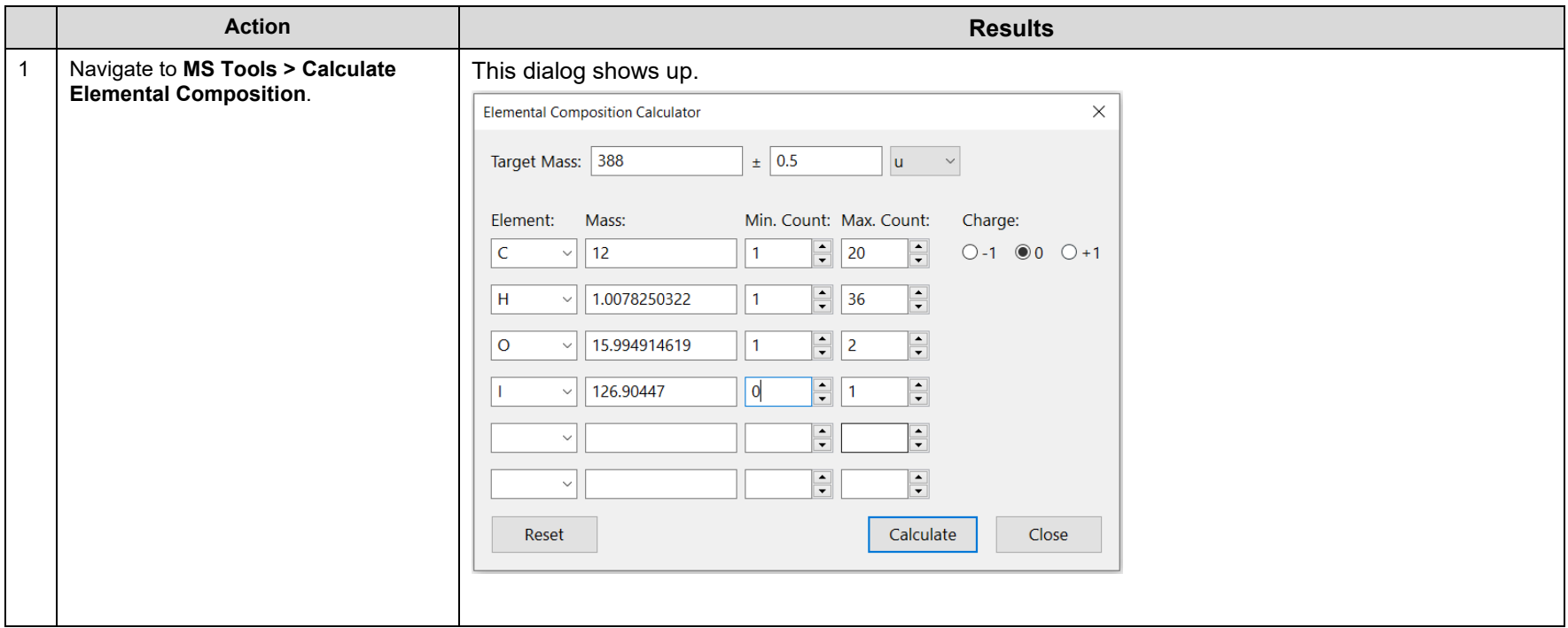

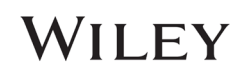

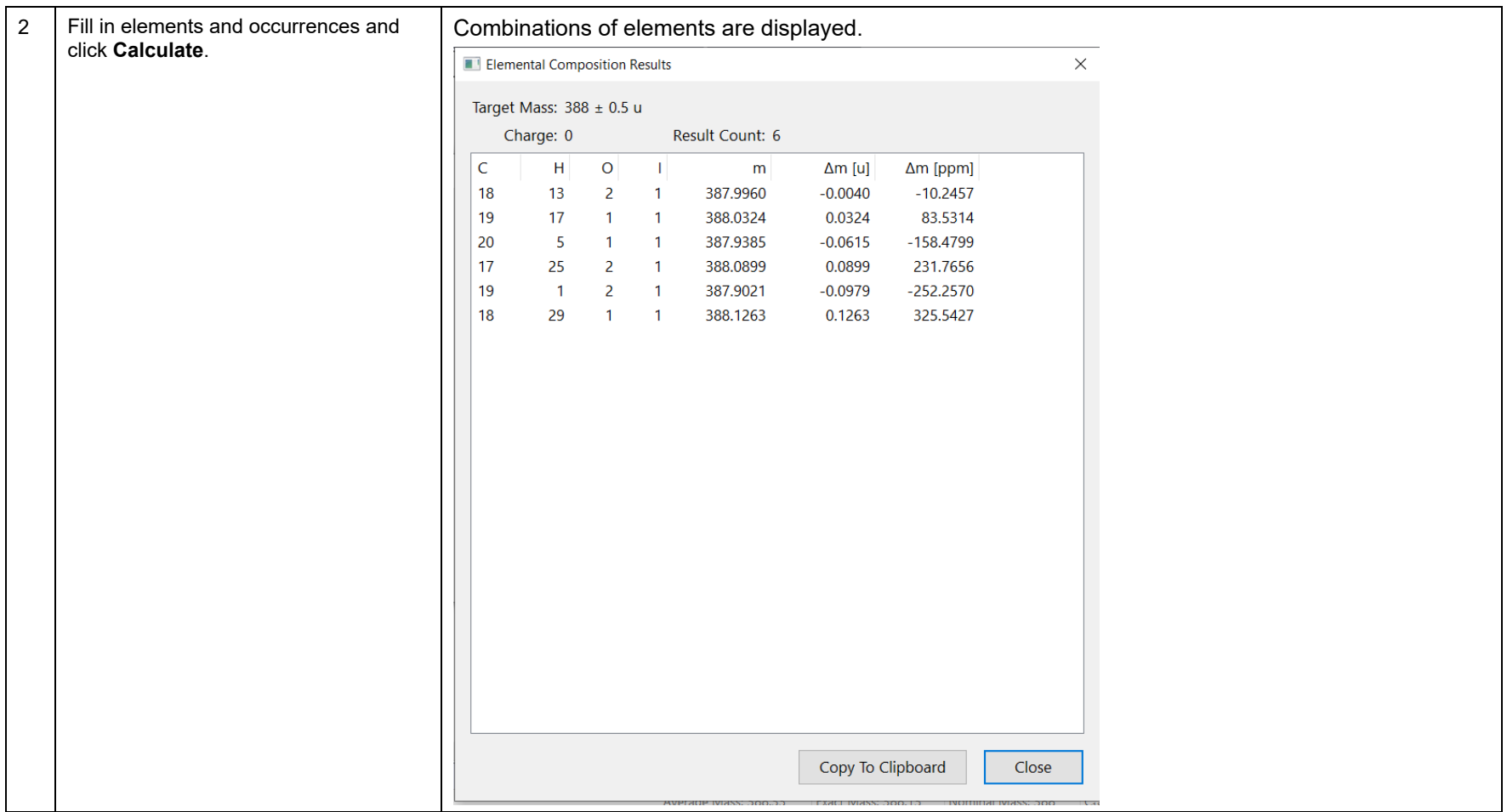

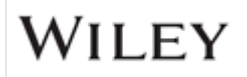

### MS Fragmentation

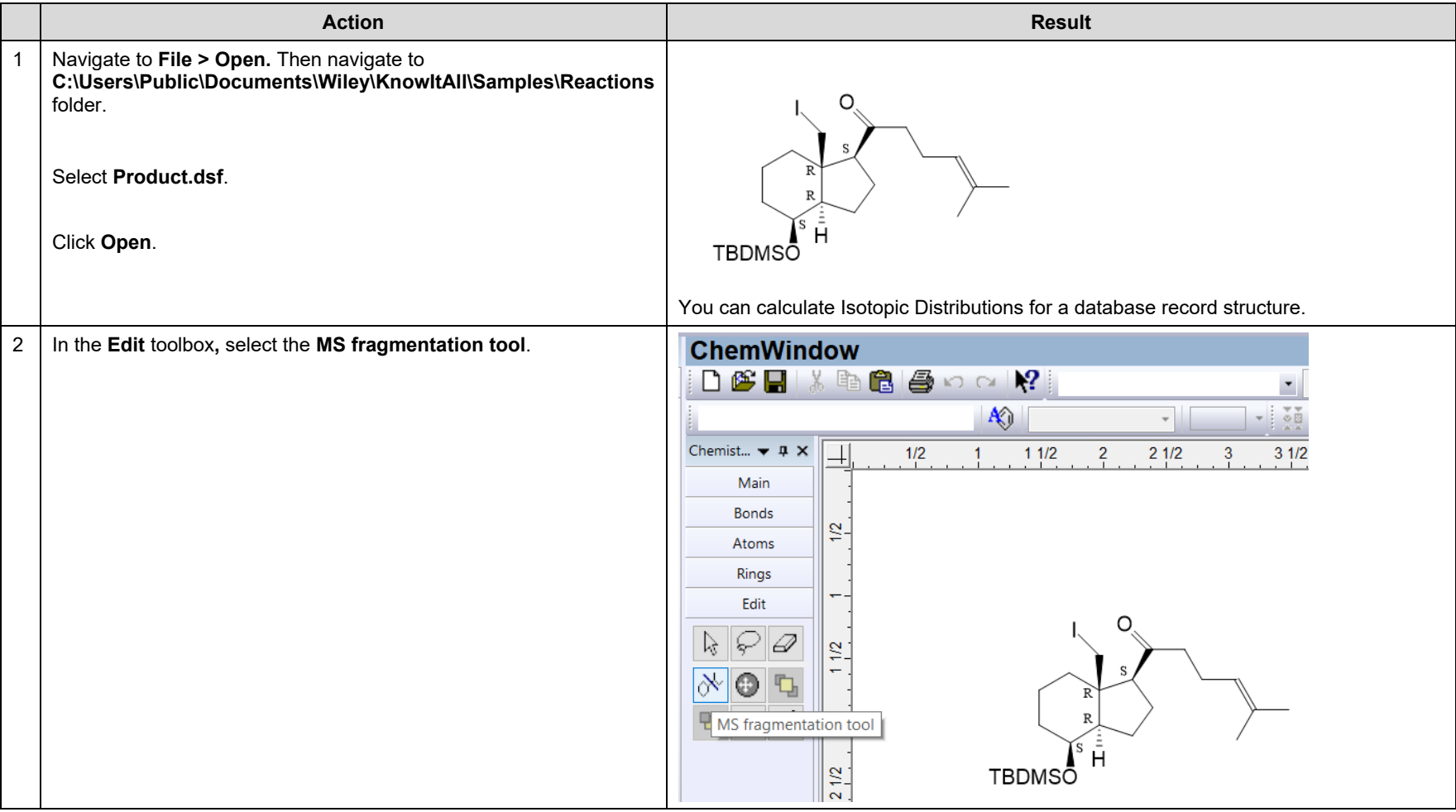

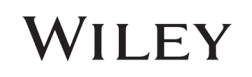

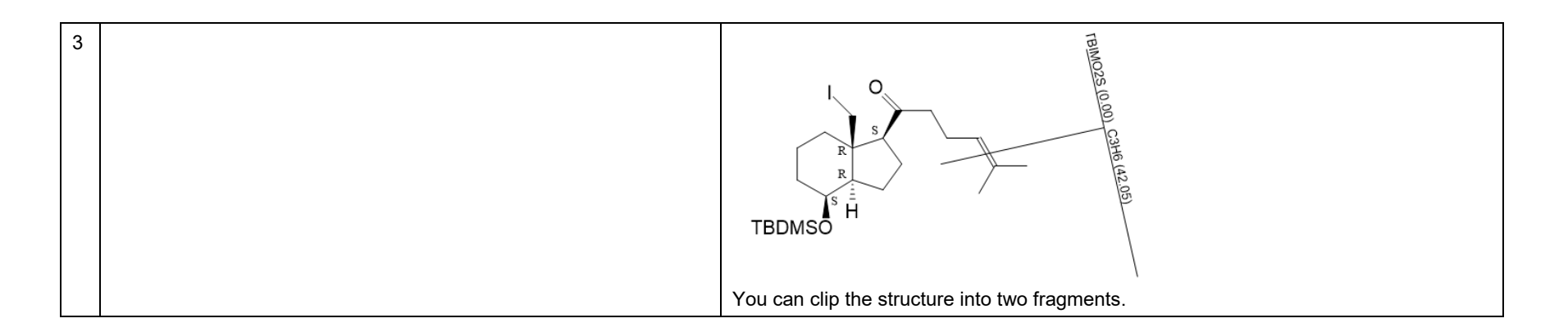

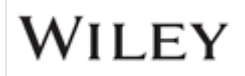